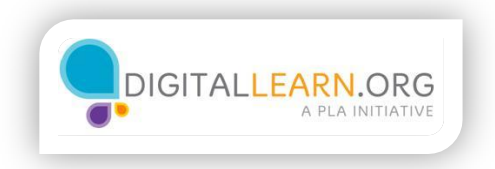

## Sorting Flights

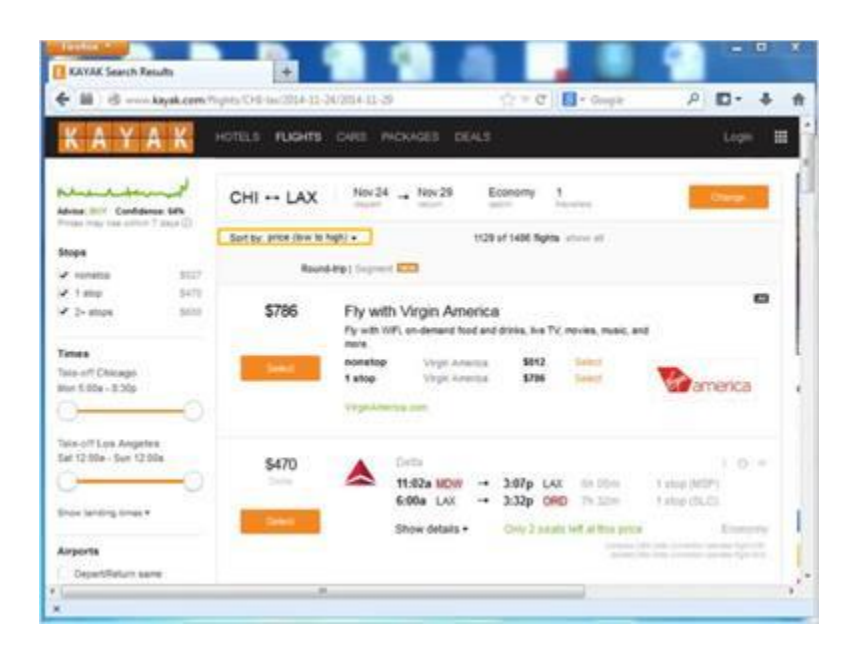

After Michelle gets her flight search results, she has to choose the best flight for her. The first results shown are the usually the cheapest flights. This is because the flights are sorted by price, from the lowest to the highest.

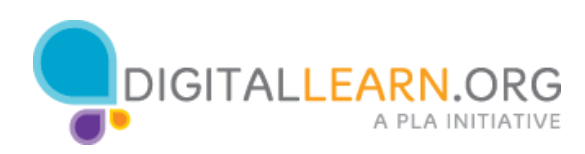

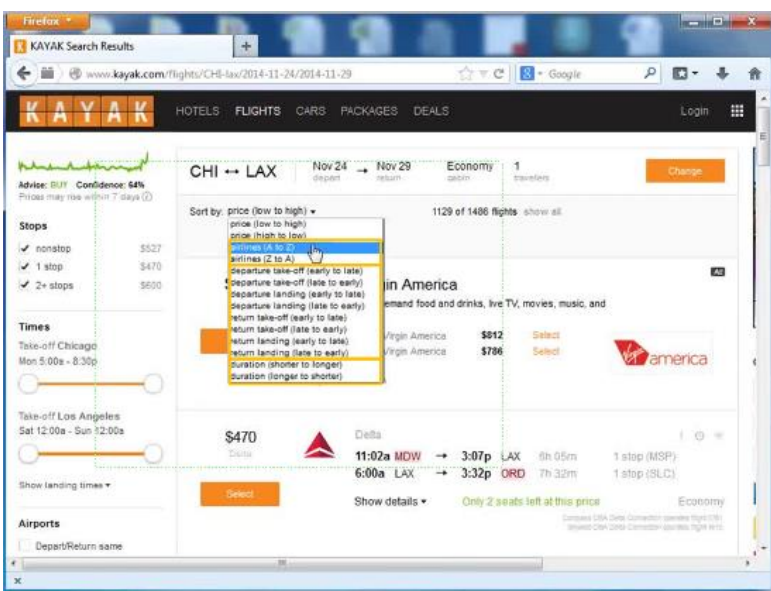

Michelle can also sort flights by airline, take-off and landing times or the total duration of the flight.

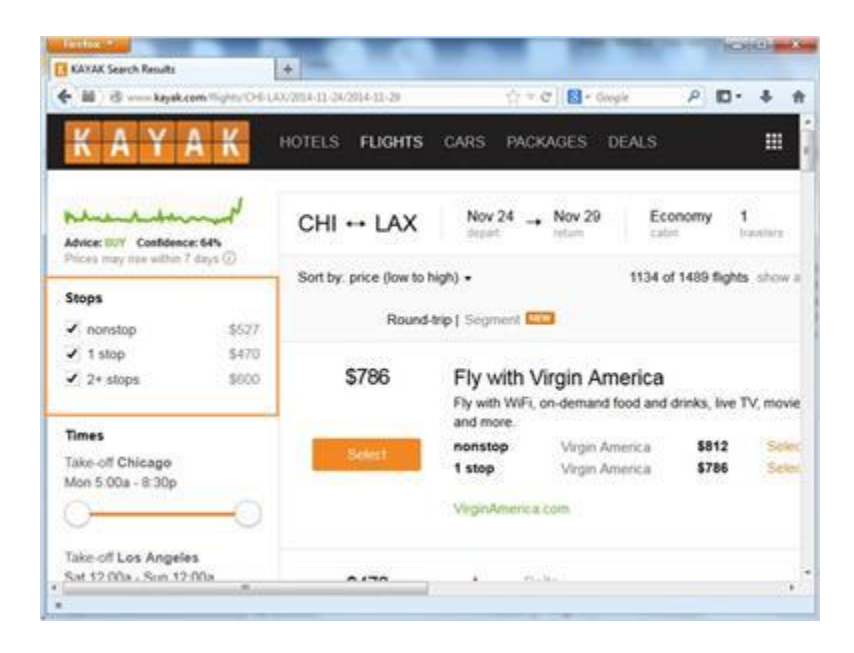

On the left side of the screen, Michelle can pick other options, such as only looking at Non-Stop flights.

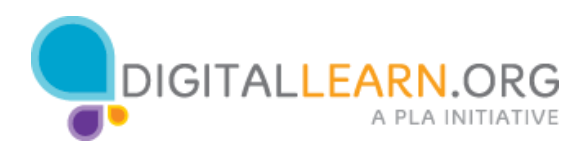

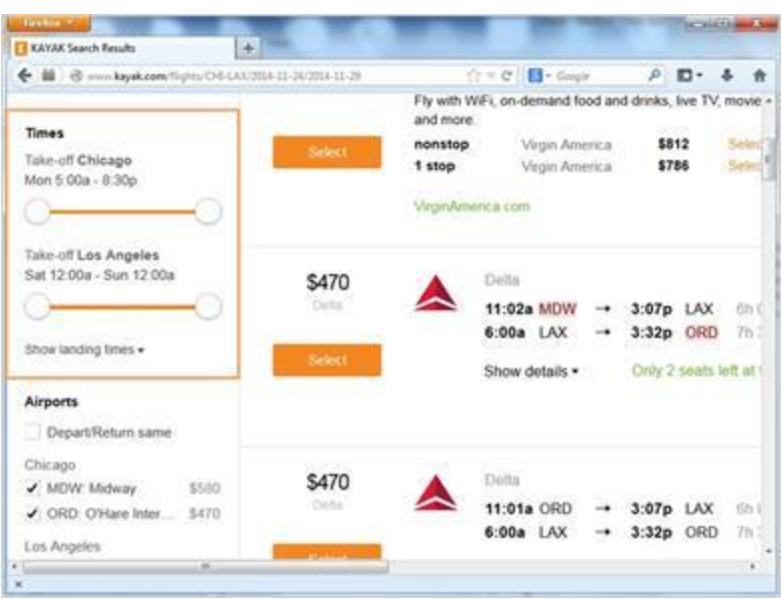

She can also choose to look at flights with certain take-off times.

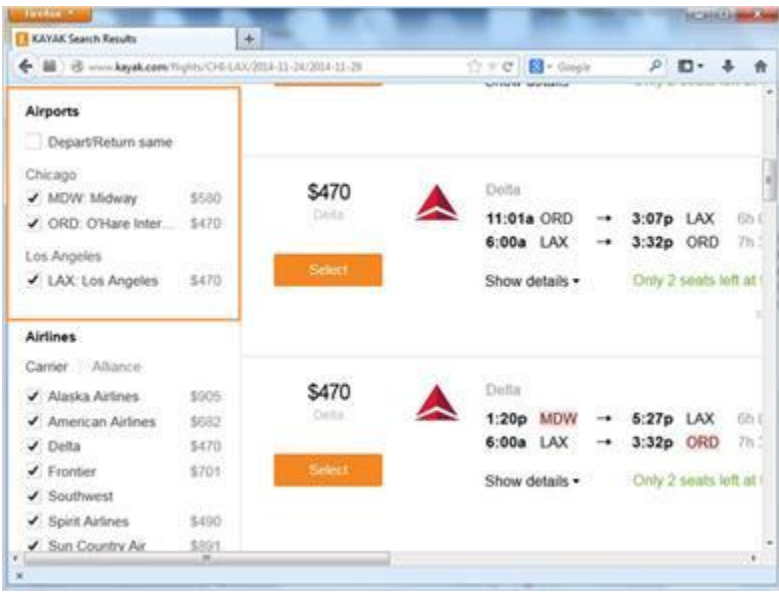

She can choose to leave from specific airports.

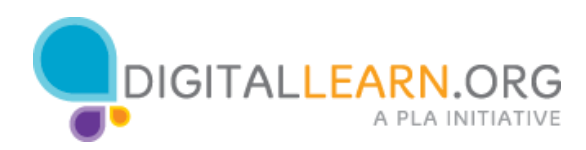

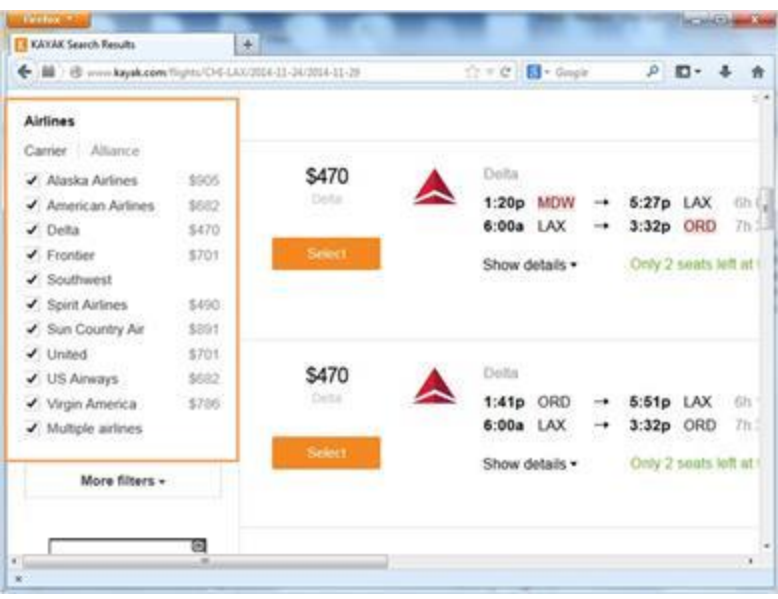

And choose to fly with specific airlines.

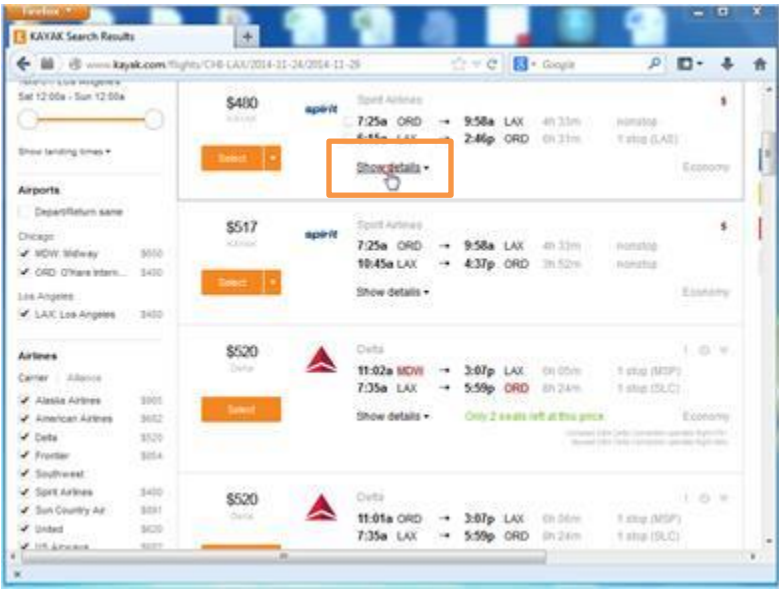

To view more details on a flight, Michelle can click on the show details link.

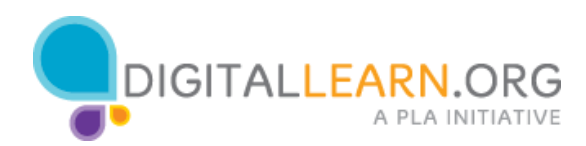

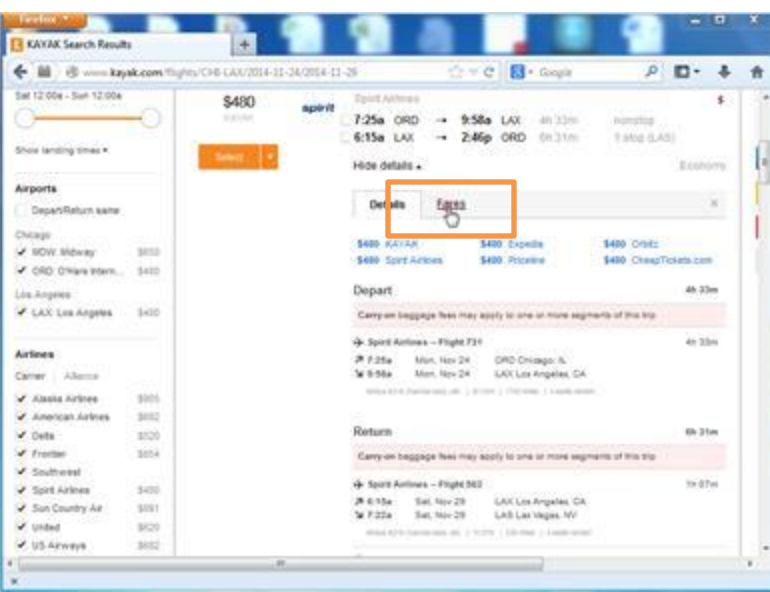

To compare fares from other sites, Michelle clicks on the Fares link.

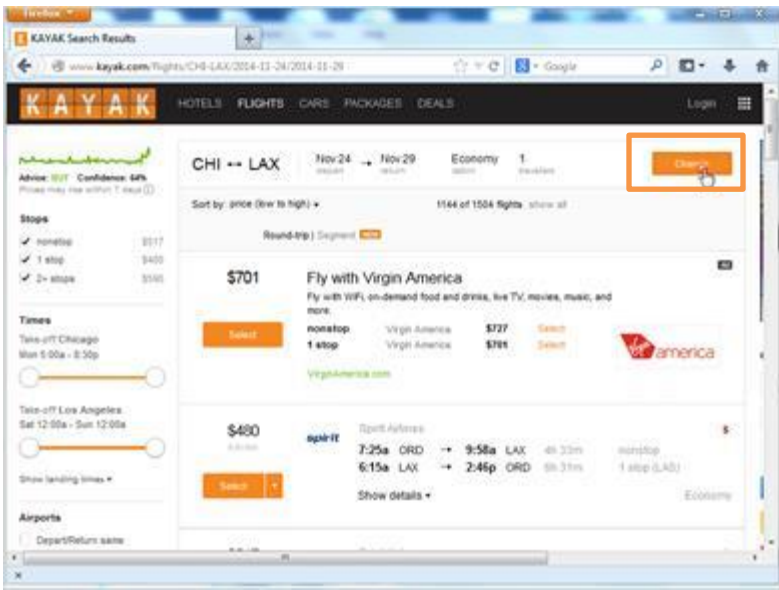

If Michelle wants to make changes, she can click on the Change button at the top.

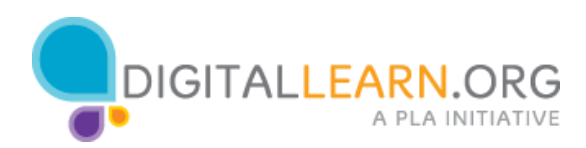

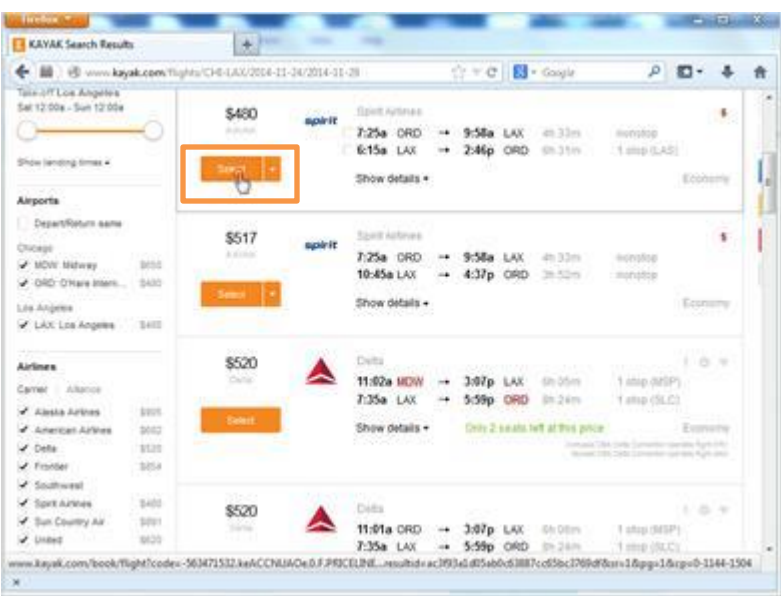

Once Michelle finds a flight that she is ready to buy, she clicks on "Select". Michelle will be led to a page where she can finally buy her ticket.

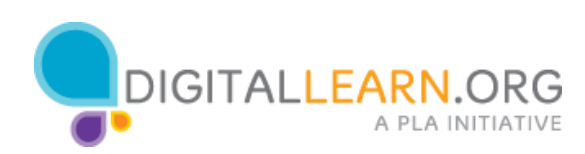